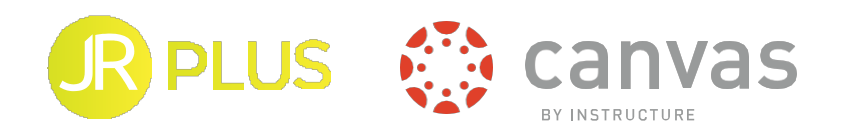

# Canvas Integration

JobReady is pleased to announce our latest and most sought-after integration: JR Plus with Canvas.

In the past, these two systems were completely separate. This meant clients had to enter course and student data into Canvas and then manually enter the results and outcomes back into JR Plus.

All that hard work is now in the past.

JobReady has always been passionate about creating more efficient systems and better workflows for our clients. That's why we put months of heavy engineering into a seamless integration with Canvas.

Now, JR Plus clients can expect to save time and achieve a faster return on investment, along with outstanding data integrity. In essence, it will make managing your operation simpler and easier.

Are you ready for experiencing the best of JR Plus and Canvas together? So are we.

### **Contacts**

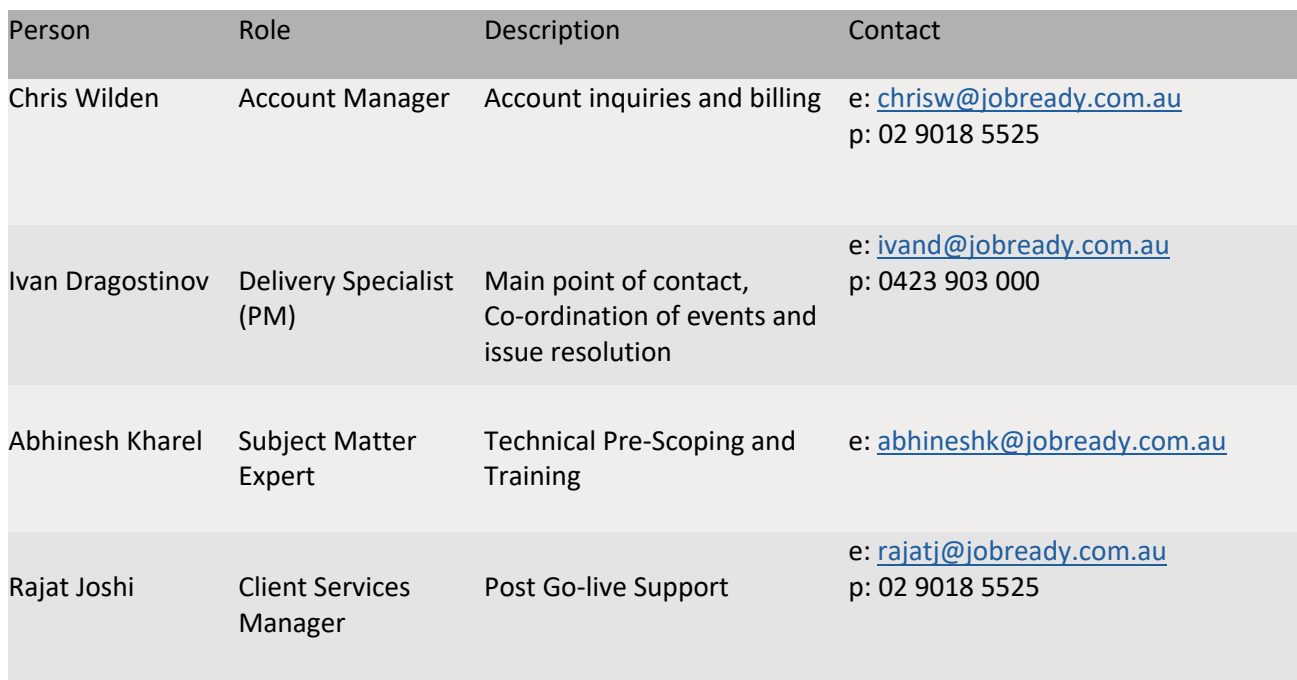

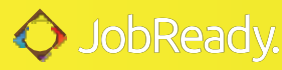

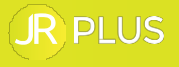

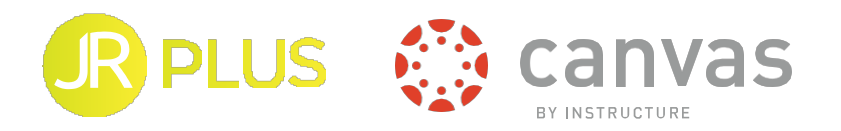

### **Workflows**

The Canvas integration is focused on the three most commonly used Workflows; Program based, Subject based, and Unit based. Other complex types can also be developed, but they will require additional work. If you are new to Canvas then don't worry about having to choose a type, we will assess your current JR Plus instance and decide what is best for you.

For current Canvas users we will have a brief video call where we discover how you use Canvas and which workflow is best for you.

A basic summary of the three workflows is as follows:

- For Program Based, a Course in Canvas is a Program (Course Scope) in Plus and a Course Section is the actual course in Plus.
- For Subject Based, a Course in Canvas is a Subject (Unit of Study) in Plus and the Course Section is also the Subject.
- For Unit Based, a Course in Canvas is the Unit from Plus and the Course Section is the Academic from the Course in Plus.

Next, we will go through the workflows in detail.

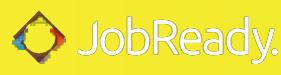

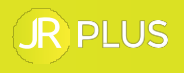

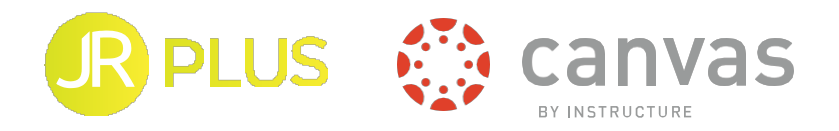

### **Program Based Workflow**

This workflow works by pushing across students from Courses in Plus into a single Course set up in Canvas.

Within the Course in Canvas, each assessment (Quiz, Assignment or Assessment) must be created manually by the client. These must have the unit id in Plus between brackets so we can determine student competency when transferring the results. I.e. "(BSBLDR501) Written Assessment".

The integration will only pull back items that are over a pre-defined X%, this is done by checking all gradable items that are over X%. Every hour the integration will look at new submissions in Canvas and anything that meets the above criteria will be transferred back into Plus. Result transfers can also be triggered manually.

#### **Assumptions**

This workflow is based on the following assumption(s):

- All Programs in Plus are unique, and students will be able to access all gradable items.
- As long as the assignments have the unit id in the name, the results will be pulled correctly.

#### **Requirements**

In Canvas, the required Courses will need to be configured with the following:

- A gradable item will need to be created for a specific Unit in Plus. (If results need to flow back)
- Each gradable item will need to be published, such as Quiz's, Assessments, Assignments otherwise no result will be transferred.

In Plus, the following will be required.

- Unique Program will need to be created
- Each course from the linked Program will need to have the same units in each course as the gradable items created in Canvas.
- Any new units added to Plus will need to be added to the same Course in Canvas. (Only if you need the result to flow back)

#### **Basic Mapping:**

#### **Plus > Canvas**

Program > Course Course > Course Section Unit > Gradable Item (Assignment/assessment/quiz) Party > Student User Assessor > Teacher

#### **How the Workflow Works**

Once the integration is configured, each new Course will be created as a Course Section within Canvas. Students enrolled in the linked course will be transferred immediately into Canvas, a link will be sent to the student to reset their password. The results will be transferred back into Plus every hour along with the completion date as the end date.

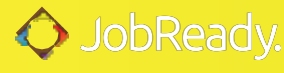

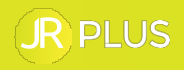

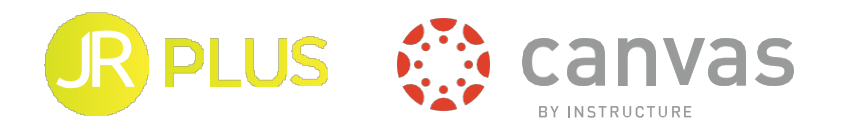

# **Subject Based Workflow**

This workflow works by pushing across students from Subjects (Units of Study) into select Courses in Canvas. Each Subject or 'Unit of Study' in Plus will be mapped across to a single Course setup in Canvas. This workflow requires Subjects to be unique in Plus. The integration will only pull back courses that are more than a predefined X%, this is done by checking all assessment items in each Module/Course, then checking all gradable items have over X% achieved in each item. Every hour the integration will look at new submissions in Canvas and anything that meets the above criteria will be transferred back into Plus. Result transfers can also be triggered manually.

#### **Assumptions**

This workflow is based on the following assumption(s):

- All Subjects are unique.

#### **Requirements**

In Canvas, the required Courses will need to be configured with the following:

- Each Course will need to have gradable items and be published
- In Plus, the following will be required.
	- Unique Subjects will need to be created

#### **How the Workflow Works**

For the Subject based workflow, the trigger is the student enrolment in Plus. If a student was enrolled before the integration was set up, they won't be pushed to Canvas automatically unless a new Subject is added post-setup in which case, only that Subject will be pushed. For existing enrolments, the user will have to push the record manually from the Integrations Centre or in the course integration's page. If the Subject doesn't exist in Canvas as a Course, it will be created and the student enrolled. Once all gradable items are completed and equal over X% (Predefined percentage) per each course this will then transfer back to Plus updating the outcome and the end date.

Once all Subjects in Plus have an outcome and the enrolment end date has passed then in the next day the user gets put in the "Completed Enrolment" section under the Course Section in Canvas.

Additionally, the actual result can be brought forth as a percentage to JR. Additionally, within JR there is an option to automatically set the units below the subject as competent once the subject is graded.

#### **Basic Mapping:**

#### **Plus > Canvas**

Subject > Course Subject > Course Section Assessor > Teacher Party > Student User

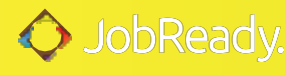

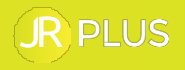

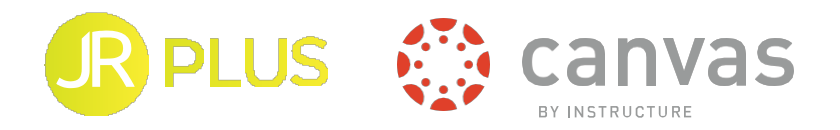

## **Unit Based Workflow**

This workflow works by pushing across students from enrolled Units into Courses in Canvas. Each Unit in Plus will be mapped across to a single Course in Canvas. This workflow requires Units to be unique in Plus. The integration will only pull back Course results that equate to a predefined X%, this is done by checking all assessment items in each Module/Course, then checking all gradable items have at least X% achieved. Every hour the integration will look at new submissions in Canvas and anything that meets the above criteria will be transferred back into Plus. Result transfers can also be triggered manually.

#### **Assumptions**

This workflow is based on the following assumption(s):

- All Units are unique.

#### **Requirements**

In Canvas, the required Courses will need to be configured with the following:

- Each Course will need to have gradable items
- In Plus, the following will be required.
	- Unique Units will need to be created

#### **How the Workflow Works**

For the Unit based, the trigger is the Unit creation in Plus. That happens only upon enrolment or when a new Unit is added to that enrolment. If a student was enrolled before the integration was set up, they won't be pushed to Canvas automatically unless a new Unit is added post-setup in which case, only that unit will be pushed. For existing enrolments, the user will have to push the record manually from the Integrations Centre or in the course integration's page.

If the Unit doesn't exist in Canvas as course, it will be created and the student enrolled.

Once all gradable items are completed and equal over X% per each Course this will then transfer back to Plus updating the outcome and the end date.

Once all Units in Plus have an outcome and the enrolment end date has passed then in the next day the user gets put in the "Completed Enrolment" section under the Course Section in Canvas.

#### **Basic Mapping:**

**Plus > Canvas** Unit > Course Trainer > Course Section Party > Student User Assessor > Teacher

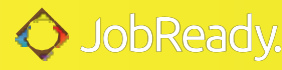

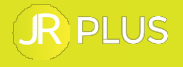

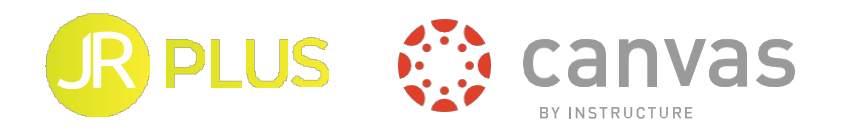

# **Workflow Map**

It can be confusing when referring to terms across two platforms that use the same names so here is a summary of the workflows and terms:

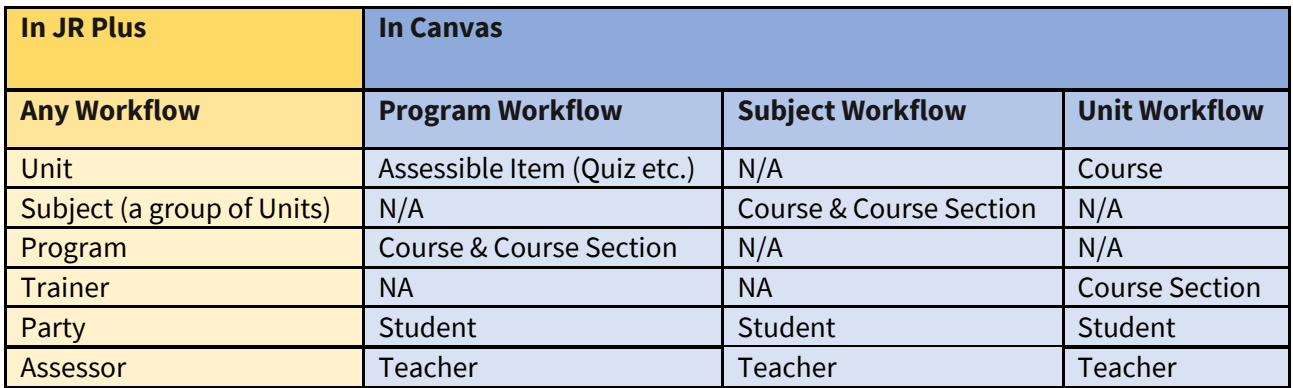

### **SIS ID's**

Sis ID's are how the integration knows where to place students and where to bring back results.

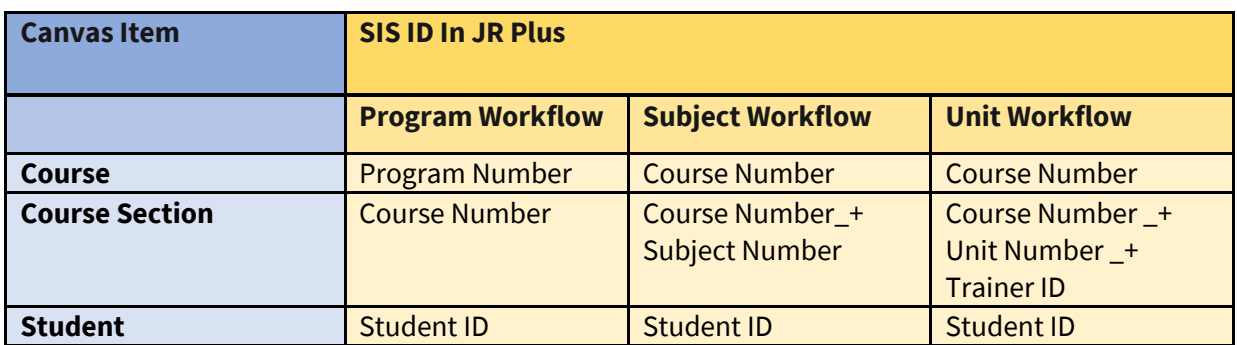

# **Frequency of Operation**

Below are the intervals at which various operations happen for the integration.

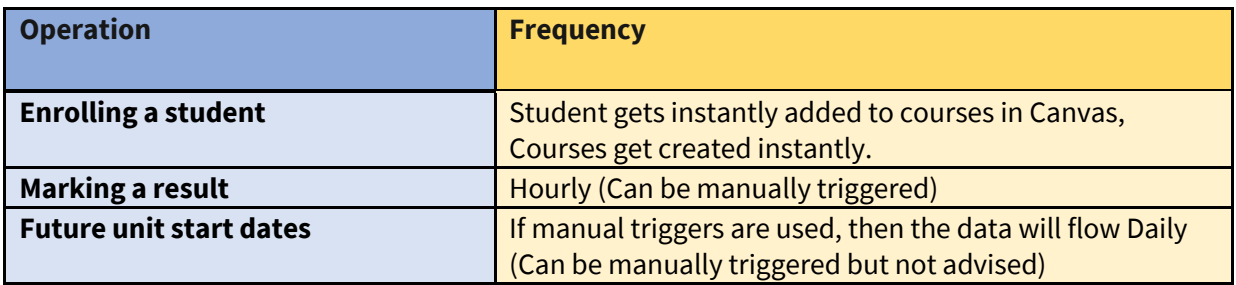

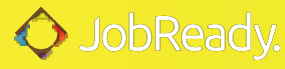

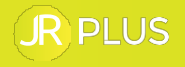

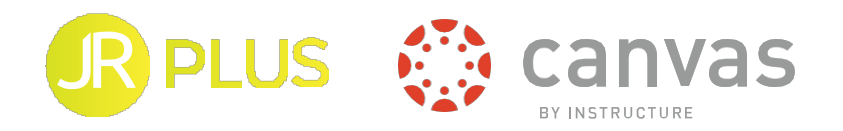

### **Manual Triggers**

Triggers can be use when you need the results to be brought over to JR instantly.

### **Manually triggering results:**

https://<<YOURSITENAME>>.jobreadyplus.com/setup/integration\_tasks

Navigate to the integrations page by clicking Administration>>Audits / Logs>>Batch Processes >> Integration Tasks Select 'Hourly' under task type and click 'process'

Let the batch run, you will see the results when it completes, should only take a minute.

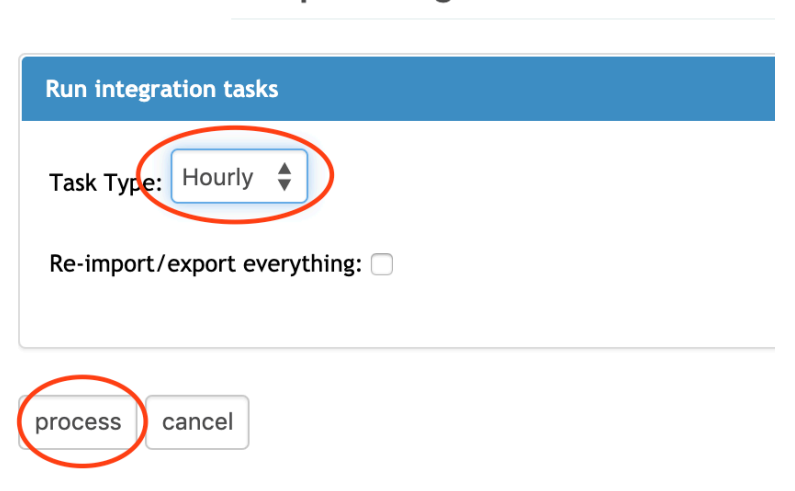

#### Setup > Integration Tasks

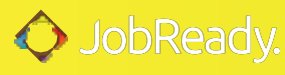

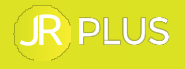

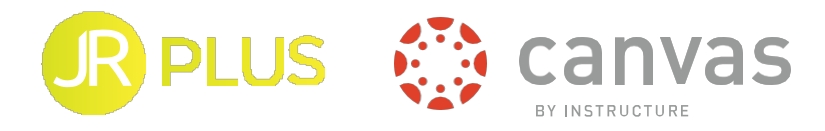

### **Logs**

Logs can be very useful when things don't go to plan, there are two places you can navigate to and have a look:

#### **Integration Log**

#### https://<<YOURSITENAME>>.jobreadyplus.com/integration\_log

#### Administration>>Audit / Logs>>Integration Log

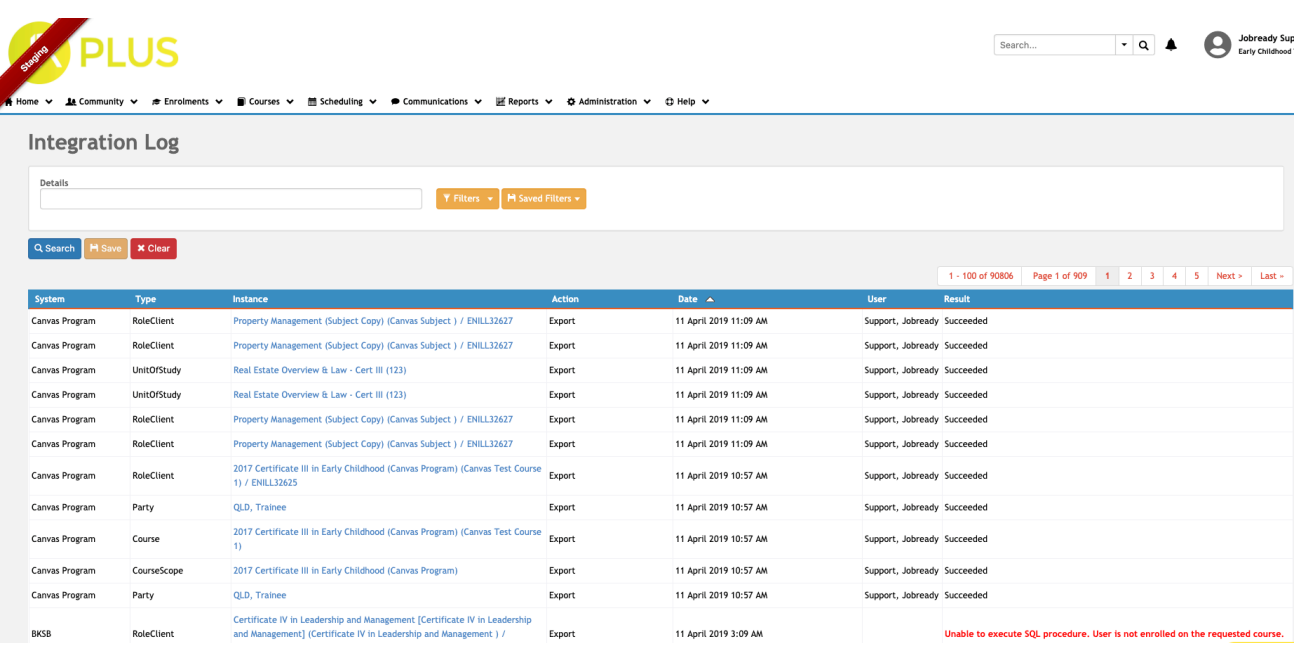

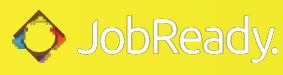

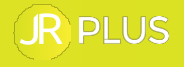

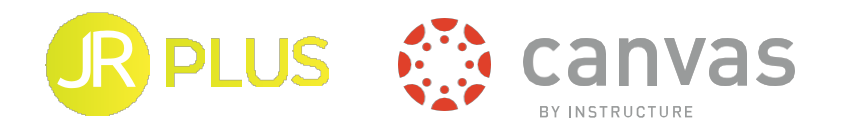

#### **Integrations Centre**

This page shows you detailed information about failures and the ability to re-kick the integration or specific records.

Common errors are duplicate or missing email addresses as well as anything related to the SIS ID in canvas such as deleted canvas courses with duplicate SIS ID's.

Make sure to never delete the courses that this integration creates unless you reset the SIS ID before you delete. Deleted courses in Canvas still hold on to the SIS ID and will cause problems. There is a script to recover course sections that cannot be recovered from the user interface.

#### https://<<YOURSITENAME>>.jobreadyplus.com/integrations\_centre

Administration>>Audit / Logs>>Integration Centre

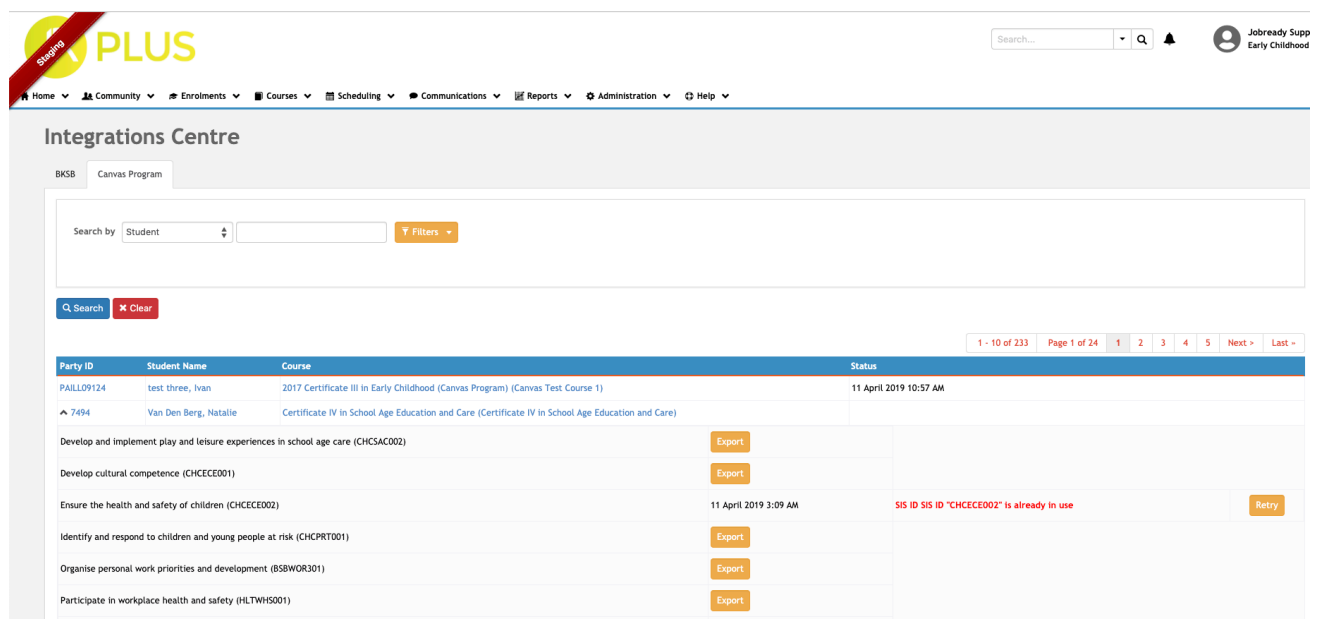

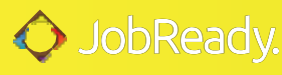

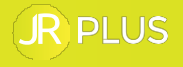